セγ,一竃ン,-eン'4ン'-t7'一駕γ,一⑱7'一セン'■竜γ,■竜ン,一セγ,一セ79頃4ン,一セ7,-8ン'qセ,,一セγ'一セ,,一セ7'一セン'一句〉'一ヒン'一セγ'一倫ン,-tン,一セγ,弔,,印&7'一むン'■&〉タ"tγタ, 二'一彩"多・一じ"工・一皐畠'じ・'工刀一宇r路皐一工rか'一恥皐一路皐一鶏r紅8一お晶参鶏8←工墨一お8一寿5'亭a一工デ工晶一工●一紅A一ちr紅●一●8一紅多一工8-1 セント セント ニピス エロコス iiii九州大学 iiii lgga a 4 ▒大型計算機センターニュース ▒ 三1三; :1三;福岡市東区箱崎六丁目10番1号 i;ii No・ 480 i;;i 九州大学大型計算機センター ユrx ユ8-x 句γク→γタ趨7,●竜γタ■8γ9→,'■¶7,-87'司9ン,一セγ'一句ン,一●γ'←セγ,一じγ,一¶γ'一竃ン,一竜,,一●7クー竜7'■セ7,一セγ,■●7,■竜γ,■竜7,冥6,,-9ン,●竜,9-●7'一●γ,→,'●竜,,一 二▲一皐皐一工r●・一ちエ・彩・.エェー鶏・'皐8‥お8'お直一じ'一亭8.路8一皐エー路・一皐8一工エーじ晶一鬼・一書エー鶏畠'鶏8sちr紅r皐8・皐r工畠一工呂'ち8一彩■一瓦

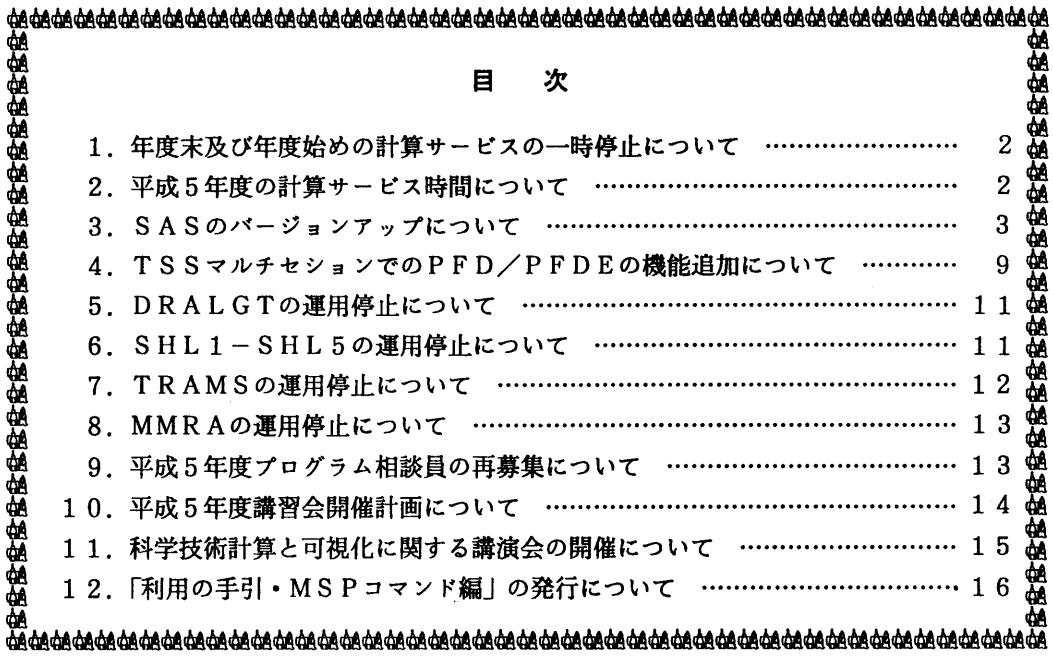

## 1.年度末及び年度始めの計算サービスの一時停止について

 このことについて,年度末及び年度始めの処理作業のため下記のとおり,計算サービスを一時 停止します.

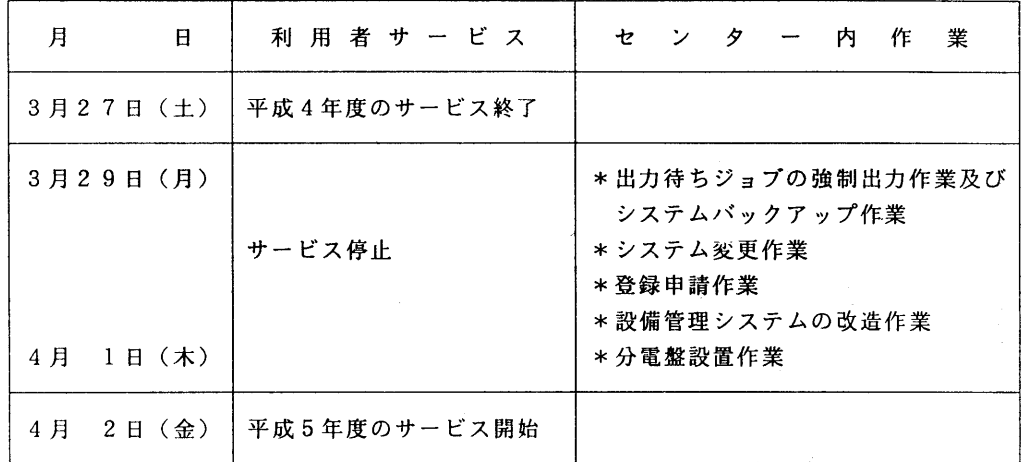

備考. 3月27日(土)及び4月2日(金)は、通常スケジュールどおり計算サービス を行います.

(システム運用掛 内線2517)

## 2.平成5年度の計算サービス時間について

1993年4月1日から1994年3月31日までの計算サービス時間は、下記のとおりで す.

| サービス項目       | 曜日  | 開始時刻  | 終<br>時<br>刻<br>了 |             |                |       |
|--------------|-----|-------|------------------|-------------|----------------|-------|
|              |     | 通年    | $93.4 - 8$       | $9 \sim 11$ | $12 \sim 94.2$ | 3     |
| センター内利用      |     |       |                  |             |                |       |
| クローズLP出力     | 月   | 12:30 | 16:45            |             | 20:00          | 16:45 |
|              | 火~金 | 9:00  |                  |             |                |       |
| MSP/TSS      | 月   | 12:30 | 22:00            |             | 23:00          | 22:00 |
| オープン利用機器     | 火~金 | 9:00  |                  |             |                |       |
| センター外利用      |     |       |                  |             |                |       |
| MSP/TSS      | 月   | 12:30 | 24:00            | 2:00        | 終夜運転           | 24:00 |
| <b>R</b> J E | 火~木 | 9:00  |                  |             |                |       |
| ネットワーク       | 金   | 9:00  | 終夜運転             |             |                |       |
|              | 土   | $-$ * | 17:00            |             |                |       |
| UXP          | 月   | 12:30 | 23:00            | 1:00        | 終夜運転           | 23:00 |
|              | 火~木 | 9:00  |                  |             |                |       |
|              | 金   | 9:00  | 終夜運転             |             |                |       |
|              | 土   | $-$ * | 17:00            |             |                |       |

計算サービス時間

\*) 金曜からの連続運転

- 備考 1. 毎週月曜日は, 計算機システムの保守のため12時30分から計算サービスを開始し ます.
	- 2.金曜日から土曜日にかけての連続運転を行います.金曜日が休日の場合には,土曜日 の午前9時からサービスを開始します. 土曜日が休日の場合には,金曜のサービス終 了時間は木曜日のそれに準じ,土曜日のサービスは行いません.
	- 3.16時45分以降(月~金)と土曜日は無人運転を行っており,システム障害が発生 した場合は,約15分後に自動的に計算サービスを再開します.ただし,20分経過 後に再開できない場合は,計算サービスを打切らせていただきます.
	- 4.クローズLP出力終了時刻以降のラインプリンタ出力は,オープン機器室の日本語ラ インプリンタ装置を利用してください.使用方法はオープン機器室に掲示しています.
	- 5.延長運転を行う場合はそのっどセンターニュースでお知らせします.

(システム運用掛 内線2517)

5.SASのバージョンアップについて

統計解析システム SAS が従来の 5.18 から 6.07J にバージョンアップされます. 新バー ジョンでは、日本語機能を始めとした様々な機能拡張、新機能の追加が行なわれています。コ マンドはMSPのSAS607, RSAS607で起動されます.また,カタログドプロシジャはSAS607 です.

SAS 新システム・バージョン 6.07J は, 旧バージョン 5.18 (コマンド SAS, RSAS, カタ ログドプロシジャ SAS) と当面併行運用しますが、1993年5月末を目処に新バージョンへの 本化を行ないます.旧バージョンのデータをお持ちの方は,動作確認,移行をお早めにお願 いします.

 センターでのSAS使用環境の詳細は,1993年5月25日発行予定の九州大学大型計算機 センター広報に掲載しますが,それまでの「つなぎ」としてSASのコマンド,カタログドプ ロシジャの使用方法 (CLP, NLP への出力, グラフィック端末への出力等)の例題を載せた 冊子をセンター2階受付の前に設置しておりますので,ご自由におとり下さい.

# 1 コマンド SAS607, RSAS607 について

#### 【機能】

データ解析ソフトウェアSAS環境の設定(セッションで最初に呼ばれた時)と, SASの呼び 出しを行い,EDITコマンドで編集中のテキストをSASプログラムとして実行する.

RSAS607 は PFD で編集中のテキストを SAS プログラムとして実行するサブコマンドである. オペランドなしでSAS607と入力すると, SASディスプレイマネージャ(フルスクリーン 開発支援システム)が起動される.

【入力形式】

SAS607 [DAtaset (\*1データセット名)] RSAS607 [NOHELPJ]

[NOMSGJ] [LOUT (OPR | NLP | CLP | データセット名)] [POUT (OPR | NLP | CLP | データセット名)] [GOUT (OPR | NLP | CLP | データセット名)] [OPTions(オプションリスト)] [Hne(行番号1始行番号:終行番号)| {Macro(データセット名)] [FOrmat (データセット名)] [OPR(OPR機番)]  $[NLP(O | U | A | K | S)]]$ {User(DD名)] [Trace] [PSHEET(A4LS | A4PR | B4LS | B4PR)]  $[LSHEET(A4LS | A4PR | B4LS | B4PR)]$ [SIDE(FRONT l BOTH)] [BIND(LEFT | RIGHT | UPPER | LOWER)]

オペランド欄で,太文字は先の部分が省略可能であることを意味します. 例えば Trace は T と指定するだけで TRACE が入力されたと解釈されます. また,アンダーラインは,指定されない場合の省略値を表します.

【オペランドの説明】

- DATASET: SAS プログラムの入力データセットを指定する. \*を指定すると端末となり,データセット名を指定すると,指定した データセットをSASプログラムとして実行する. 省略時はEDITモードでは,編集中のテキストをSASプログラムとして実行し, コマンドモードでは、SAS プログラムの入力は端末となる. LINEオペランドによって範囲指定が可能.
- NOHELPJ:helpメッセージを日本語で表示しないことを指定.
- NOMSGJ:日本語出力を行なわないことを指定.
- LOUT: SAS ログ出力の出力先を指定する. OPRを指定するとOPRオペランドで指定された機番から出力され, NLP を指定すると NLP オペランドにしたがって出力される. CLPを指定するとSYSOUT(U)としてCLPへの出力が可能になる. データセット名を指定すると,そのデータセットへ出力される. 省略時は端末へ出力される.
- POUT : SAS プロシジャ出力の出力先を指定する. LOUT と同様.
- GOUT :SAS/GRAPHの出力先を指定する, LOUTと同様.
- OPTIONS: SAS オプションを指定する. SAS オプションの詳細については 「SAS Language, Reference Version 6,1st ed.」を参照. ただし次のオプションを指定してはならない. USER, WORK, SYSIN
- LINE :データセットまたはEDITで編集中のデータセットのSASによる実行 範囲を行番号で指定する.ただし,EDITで編集中のテキストの実行範囲を 番号で指定する場合に限り,必ずしもその番号のテキストがなくてもよい. 省略時は,指定したデータセットのすべてを実行する.
- MACRO :SASマクロライブラリのデータセット名を指定する.
- FORMAT: SAS FORMAT 用のデータセットを指定する. DD 名は SASLIB となることに注意する. 省略時は、セッションで最初に 呼ばれた時のみ、DD名 SASLIB をもつ作業用データセットとして定義する. FORMATを定義する時には、次のように指定する. PROC FORMAT DDNAME=SASLIB
- NLP :SASログ, SASプロシジャ出力, SAS/GRAPH出力をNLPに出力する時の 出力クラスを指定する. 省略時は O となる.
- OPR : SAS ログ, SAS プロシジャ出力, SAS/GRAPH 出力を OPR に出力する時の OPR機番を指定する.
- USER : DD 名を省略できる SAS データセットの DD 名を指定する. DD名SASWORKを指定してはならない.普通SASデータは, 「DD名.SASデータ名」 で指定する. しかし、SASデータがこのオペランドで指定したデータセットに 存在する場合は、DD名を省略し単純名を使用することができる. 省略時は,DD名をSASWORKとし,セッションで最初に呼ばれた時はこの DD 名に十分な容量の作業用データセットを割り当てる.
- TRACE :コマンド実行のトレースをとることを指定する.
- SIDE : BOTH の指定で両面印刷を行なう. CLPへの出力のみ有効.
- BIND : 用紙の「とじしろ」の位置を指定. CLPへの出力のみ有効. LEFT $(E)$ , RIGHT $(E)$ , UPPER $(E)$ , LOWER $(F)$ .
- PSHEET: SAS プロシジャの CLP に出力時の印刷モードを指定. A4, B4 は用紙サイズ, LS, PR は印刷方向を表す.
- LSHEET : SAS ログの CLP 出力時の印刷モードを指定.
	- TSS の EDIT コマンドでデータセット SAS.TEST.DATA を作成し、 SAS607 コマンドで 実行する.

READY ESAS.SAMPLE.DATA 〈一一SASテキストSAS.TEST.DATAを新規に作成 KEQ523201 DATA SET NOT FOUND, ASSUMED TO BE NEW 工NPUT 00010 proc options; <--- SAS のオプション一覧を表示させるプロシジャ E SAS607 く一一一SASを起動する

● SAS.TEST.DATA のログ出力をセンターの CLP ( Cutsheet Line Printer ) に両面出力す る.表示は英語で行なう.

```
READY<br>E SAS.TEST.DATA
       ESAS.TEST.DATA       く一一一SAS.TEST.DATAの編集
   E
      SAS607 LOUT(CLP) SIDE(BOTH) NOMSGJ
        SAS RETCD= O
        SAS END **
   E
      END S
     READY
```
● SAS/GRAPH データセット SAS.GRAPH.DATA を編集し、図形出力をセンターの CLP に 行なう。

```
READY
```
E SAS.GRAPH.DATA <--- SAS テキスト SAS.GRAPH.DATA を新規に作成 KEQ523201 DATA SET NOT FOUND, ASSUMED TO BE NEW INPUT OOO10 GOPTIONS DEVICE=GSP6683 NODISPLAY GSFMODE=REPLACE GFORMS=PR21<br>00020 COLORS=(NONE) GSFNAME=FT14F001 : COLORS=(NONE) GSFNAME=FT14F001 ; 00030 PROC GTESTIT PIC=1; 00040 RUN;

# E

SAS607 GOUT(CLP) ― <--- 図形出刀テストが CLP に出刀される

● サンプルプログラム 'LIB.SAS607.SAMPLE(ACECLUEX)' を実行する. プロシジャ出力 をCLPに行なう.

READY

SAS607 DA("'LIB.SAS607.SAMPLE(ACECLUEX)"') POUT(CLP)

【注意事項】

●旧バージョンのコマンド SAS, RSAS と,新バージョンのコマンド SAS607. RSAS607 を 同一セッション内で起動させると,作業用領域の割当ての違いからSASの実行が出来 ない場合があります. この場合,次のコマンドを入力した後,各SAS関連コマンドを 再投入下さい.

```
- READY \tau – \zeta
```
**READY** 

FREE AT(SASSET SAS6SET) <一一一作業用ファイルの解放

- 一PFD内
	- XFREE AT(SASSET SAS6SET) <一一一作業用ファイルの解放

● SAS/GRAPH を TSS で利用する際は、拡張モードを指定下さい. LOGON 時に LOGON TSS課題番号に続けてS(50)と入力します.

JCETO10 SYSTEM READY LOGON TSS A79999A S(50)

● 日本語を入力する際は次のことに注意下さい.

- EDIT で編集する時は、 ASIS オペランドを指定する.

READY EDIT SAS.DATA ASIS

- PFD または ED で編集する時は、日本語編集機能を用いる.

**READY** 

ED SAS.DATA NI <--- NI 指定で日本語編集が可能

# 2 カタログドプロシジャ SAS607 について

【機能】

SAS を汎用機 M-1800/20 上でバッチ処理により実行する. TSS 形式での処理と異なり. バックグラウンドでの実行となる.長時間のデータ処理,大規模な解析等に適している.

 なお,ここではバッチ処理に関する詳細,バッチ処理に関するコマンドの説明は省略しま す.これらの詳細は,九州大学大型計算機センター発行の「利用の手引・バッチジョブ編」, 「利用の手引・MSPコマンド編」を参照下さい.

【入力形式】

SAS607 [,SYSOUT={△lHlKlOlSlU}] [,OPTIONS='SASオプションリスト'1 [,SASMSG=Jl [,SASHEI.P=Jl [,SIDE=BOTH l {,BIND={LEFT l RIGHT l UPPER l LOWER}] [,PSHEET={A4LS l A4PRlB4LS lB4PR}1 [,LSHEET={A4LSlA4PRlB41、S lB4PR}1

【記号パラメータの説明】

SYSOUT : 出力クラスを指定する.  $A - NLP$  O-NLP H-A4版高速NLP(SAS/GRAPH出力不可) K一カナ付きNLP

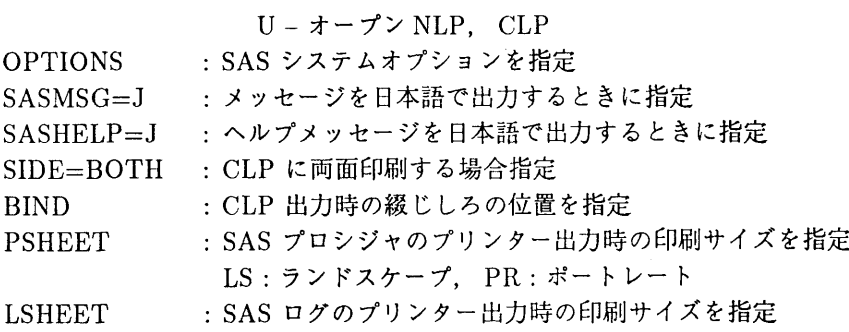

【プロシジャステップ】

SAS607

【関連するDD名】

SAS607.SYSIN : SAS プログラム (省略不可). SAS607.SASHB :FORMATデータセット. 省略すると一時データセットが確保される. SAS607.WORK : SAS データセット. 省略すると一時データセットが確保される. SAS607.FT14FOO1:SAS/GRAPH図形出力用のデータセットを指定

【使用例】

● SAS プログラム SAS.SAMPLE(ARIMEX1)を実行し、結果を CLP に両面印刷で出力する. 以下のデータセットを編集し、SUBMITコマンドでジョブを依頼する.

//A79999AA JOB CLASS=A // EXEC SAS607,SYSYOUT=U,S工DE=BOTH //SAS607.SYSIN DD DSN=A79999A.SAS.SAMPLE(ARIMEX1),D工SP=SHR  $\overline{11}$ 

● SAS プログラムを,直接ジョブを依頼するデータセットに書き込む.

```
//A79999AA JOB CLASS=B
//   EXEC SAS607
//SAS607.SYSIN  DD *
    (SASプログラム)
/*
//
```
● SAS プログラム SAS.TEST.DATA を実行し, SAS/GRAPH の出力をデータセット SAS.RESULT.DATAに保存する.

//A79999AA JOB CLASS=F

// EXEC SAS607 //SAS607.SYSIN DD DSN=A79999A.SAS.TEST.DATA,DISP=SHR /1sAs607.FT14FoOl DD DsN=A79999A.sAs.REsuLT.DATA, // DISP=(MOD,CATLG),UNIT=PUB,SPACE=(TRK,(1,1)), // DCB=(BLKS工ZE=259,LRECL=255,RECFM=VBA)  $\overline{11}$ 

● SAS プログラム SAS.SAMPLE(ALECLUEX)を実行し、メッセージを日本語で出力する.

//A79999AA JOB CLASS=A // EXEC SAS607,SASMSG=J //SAS607.SYSIN DD DSN=A79999A.SAS.SAMPLE(ALECLUEX),DISP=SHR  $\overline{11}$ 

(ライブラリ室 内線2509)

e-mail: f70029a@kyu-cc.cc.kyushu-u.ac.jp

## 4.TSSマルチセションでのPFD/PFDEの機能追加にっいて

 同一のユーザ登録番号で複数のTSSセションを開設し,それぞれのTSSセションでPFD を同時に使用する場合,作業用データセット(PFDリストデータセット, PFDログデータセ ット、PFDEDITリカバリデータセットおよび区分データセット圧縮時のバックアップデー タセット)をPFD毎に生成する機能が追加されました.

従来は、EDIT処理中にシステム障害が発生すると、作業用データセットが単一のため、そ れぞれのPFDの中でも最後にEDITリカバリ処理をしたデータセットのみ保証されましたが この機能により,PFD毎のリカバリが可能になりました.

入力形式

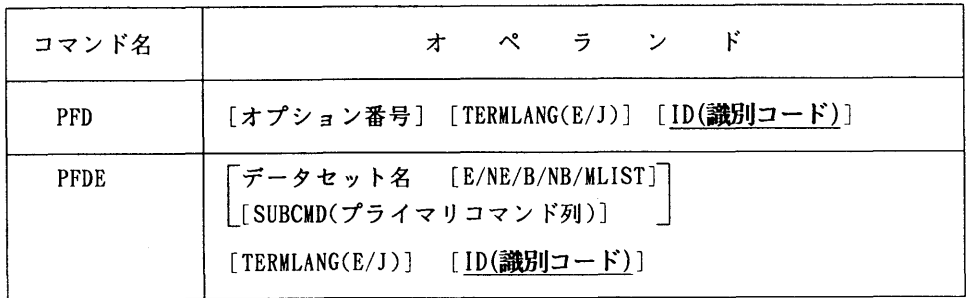

・オペランドの説明

追加されたIDオペランドついてのみ説明します.

ID(識別コード)

PFDを使用する際の識別コードを指定します. 同一ユーザ登録番号の複数のTSSセ

ションで,同時にPFDを使用する場合に必要となります. この識別コードにはAからZまでの1文字の英字を指定します.

使用上の注意

- 識別コードを指定したPFDでのメニュー画面上のパラメタ,ファンクションキーの定義, EDITのプロフィルなどの情報もまた, PFD終了時にアトリビュートデータセットに保 存されます.そして次にPFDを起動する際には,同じ識別コードを指定することにより, 前回のPFDにおける情報を引き継いで使用できます.
- 識別コードを指定したPFDの作業用データセット(リストデータセット,ログデータセ ット,EDITリカバリデータセットおよび区分データセットの圧縮時のバックアップデー タセット)の名前は,次の命名規約に従って生成されます.
- 1) リストデータセット : ユーザ登録名. 識別コード. PPDn. LIST  $n:0\sim$ 2) ログデータセット : ユーザ登録名. 識別コード. PFDLOGn. LIST n: $v \sim$  3)EDITリカバリデータセット:ユーザ登録名.識別コード. PFDEDITx. BACKUP  $x: A \geqslant \mathcal{I} \subset \mathcal{I}$ 4) バックアップデータセット: ユーザ登録名. 識別コード. PFDnnn. COMPRESS<br>nnn:000~999 nnn: $000~\sim$  99 LIBRARYユティリティの区分データセットの圧縮機能におけるSYSPRINTデ
- ータセットは,一時データセット名生成ルーチンで生成された名前になりますが,このデー タセット名は区分データセットの圧縮が終了したときに,HELP(PF1)キーを押すと 表示されます.
- 識別コードを指定したPFDのEDIT処理中にシステム障害が発生したときには,次の PFD起動では同じ識別コードを指定してください.そうしないと,リカバリ機能により編 集内容を復元することができません.
- ー 一方のTSSセションで使用しているPFDの識別コードが重複した場合,または,両方 共に識別コードを省略した場合には識別コードの入力要求メッセージが表示されます.

 (ライブラリ室 内線2509) e-mai1 : f70029a@kyu-cc. cc. kyushu-u. ac. jp

## 5. DRALGTの運用停止について

標記プログラムは、logit モデルによる離散変量の回帰分析を行なうコンプリートプログ ラムとして1973年(昭和48年)に九州大学大型計算機センターの開発課題として登録され たものです.

 過去のライブラリ統計の結果,利用が少数であることから,開発者の許可を頂きましたの で,ライブラリの運用を1993年3月末日をもって停止します.DRALGTのソースプログラ ムは1993年3月末日までLIBCOPYコマンドでコピーが可能です.メンバ名をG2DRALGT と指定し,私用のライブラリとして自身のデータセットにコピーされても結構ですが,管理運 用はユーザ自身の責任でされるようお願いします.

運用停止によって支障の生じる方は、早めにライブラリ室までご連絡下さい。

【参考文献】

● 「利用の手引・ライブラリ編」 九州大学大型計算機センター,1976 (改訂中)

(ライブラリ室 内線2509)

e-mail: f70029a@kvu-cc.cc.kvushu-u.ac.jp

6. SHL1-SHL5の運用停止について

 標記プログラム群は,原子核論の殻模型における3次元調和振動子波動関数,エネルギー 行列要素,」-」結合エネルギー行列要素を計算するプログラムとして1974年(昭和49年) に九州大学大型計算機センターの開発課題として登録されたものです.

 過去のライブラリ統計の結果,利用が少数であることから,開発者の許可を頂きましたの で,ライブラリの運用を1993年3月末日をもって停止します.SHL1, SHL2, SHL3, SHL4, SHL5の各ソースプログラムは1993年3月末日までLIBCOPYコマンドでコピーが可能です. メンバ名をY3SHL1,…, Y3SHL5と指定し,私用のライブラリとして自身のデータセットに コピーされても結構ですが,管理運用はユーザ自身の責任でされるようお願いします.

また,運用停止後,ソースプログラムは開発者の元に返却します.詳しくは改訂中の「利 用の手引・ライブラリ編」に掲載します.

運用停止によって支障の生じる方は,早めにライブラリ室までご連絡下さい.

【参考文献】

● 「利用の手引・ライブラリ編」 九州大学大型計算機センター,1976 (改訂中)

(ライブラリ室 内線2509)

合mail:f70029a@kyu-cc.cc.kyushu-u.ac.jp

Z TRAMSの運用停止にっいて

標記プログラムは連立m元常微分方程式

$$
\frac{dy_i}{dx}=f_i(x,y_1,y_2,\cdots,y_n),\qquad i=1,2,\cdots,m.
$$

の解を適当な初期条件のもとで,予測子修正子法の打ち切り誤差検出による自動刻み幅調節で 求めるサブルーチンプログラムとして1972年(昭和47年)に九州大学大型計算機センター の開発課題として登録されたものです.

 過去のライブラリ統計の結果,利用が少数であることから,開発者の許可を頂きましたの で,ライブラリの運用を1993年3月末日をもって停止します.

なおサブルーチンは,以下のプログラムで代用下さい.

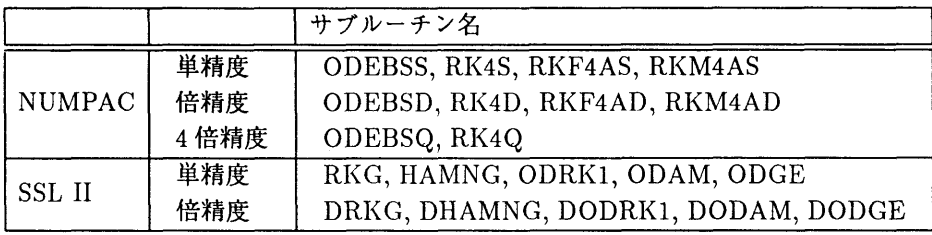

 TRAMSのソースプログラムは1993年3月末日までLIBCOPYコマンドでコピーが可能で す.メンバ名をD2TRAMSと指定し,私用のライブラリとして自身のデータセットにコピー されても結構ですが,管理運用はユーザ自身の責任でされるようお願いします.

運用停止によって支障の生じる方は、早めにライブラリ室までご連絡下さい.

【参考文献】

- 「LIBCOPY の公開について」 九州大学大型計算機センター広報, Vol.24, No.3, p286, 1991.
- 「SSL II使用手引書(科学用サブルーチンライブラリ)」 (99SP-0050),富士通株式 会社.
- 「ライブラリ・プログラム利用の手引(数値計算編:NUMPAC Vol.2)」名古屋大学大 型計算機センター.
- 「利用の手引・ライブラリ編」 九州大学大型計算機センター,1976 (改訂中)

(ライブラリ室 内線2509)

e-mail:f70029a@kyu-cc.cc.kyushu-u.ac.jp

## 8.MMRAの運用停止にっいて

 標記プログラムは,複数母集団に関する正規型多次元多重回帰方程式を一つの方程式にま とめて解析を行なうコンプリートプログラムとして1972年(昭和47年)に九州大学大型計 算機センターの開発課題として登録されたものです.

 過去のライブラリ統計の結果,利用が少数であることから,開発者の許可を頂きましたの で,ライブラリの運用を1993年3月末日をもって停止します.MMRAのソースプログラム は1993年3月末日までLIBCOPYコマンドでコピーが可能です.メンバ名をG6MMRAと指 定し,私用のライブラリとして自身のデータセットにコピーされても結構ですが,管理運用は ユーザ自身の責任でされるようお願いします.

運用停止によって支障の生じる方は,早めにライブラリ室までご連絡下さい.

#### 【参考文献】

● 「利用の手引・ライブラリ編」九州大学大型計算機センター,1976 (改訂中)

(ライブラリ室 内線2509)

e-mail: f70029a@kyu-cc.cc.kyushu-u.ac.jp

#### 9. 平成5年度プログラム相談員の再募集について

 当センターでは,月曜日から金曜日の13時30分~17時30分までプログラム相談を行っ ています.質問者への助言,技術指導等のため下記によりプログラム相談員を募集しますのでふ るってお申し込みください.

なお,詳細は共同利用掛にお尋ねください.

記

- 1.応募資格 センター利用有資格者
- 2.担当時間 週1回 (2時間)
- $(2.6)$ 2. 任 期 平成5年4月 ~ 平成6年3月<br>
2. 任 期 平成5年4月 ~ 平成6年3月
- 3.任 期 平成5年4月 ~ 平成6年3月<br>4.特 典 指導用計算機時間(年間120分
- 典 指導用計算機時間 (年間120分)
	- 富士通マニュアルー定限度まで無償配布
- 5.申込期限 3月18日(木)まで
- 6.申込み先 九州大学大型計算機センター 共同利用掛(内線2532)

# 10.平成5年度講習会開催計画について

下記のとおり平成5年度の講習会を計画していますので、お知らせします. なお,開催日 等にっいては都合により変更することがありますので,センターニュースにご注意下さい.

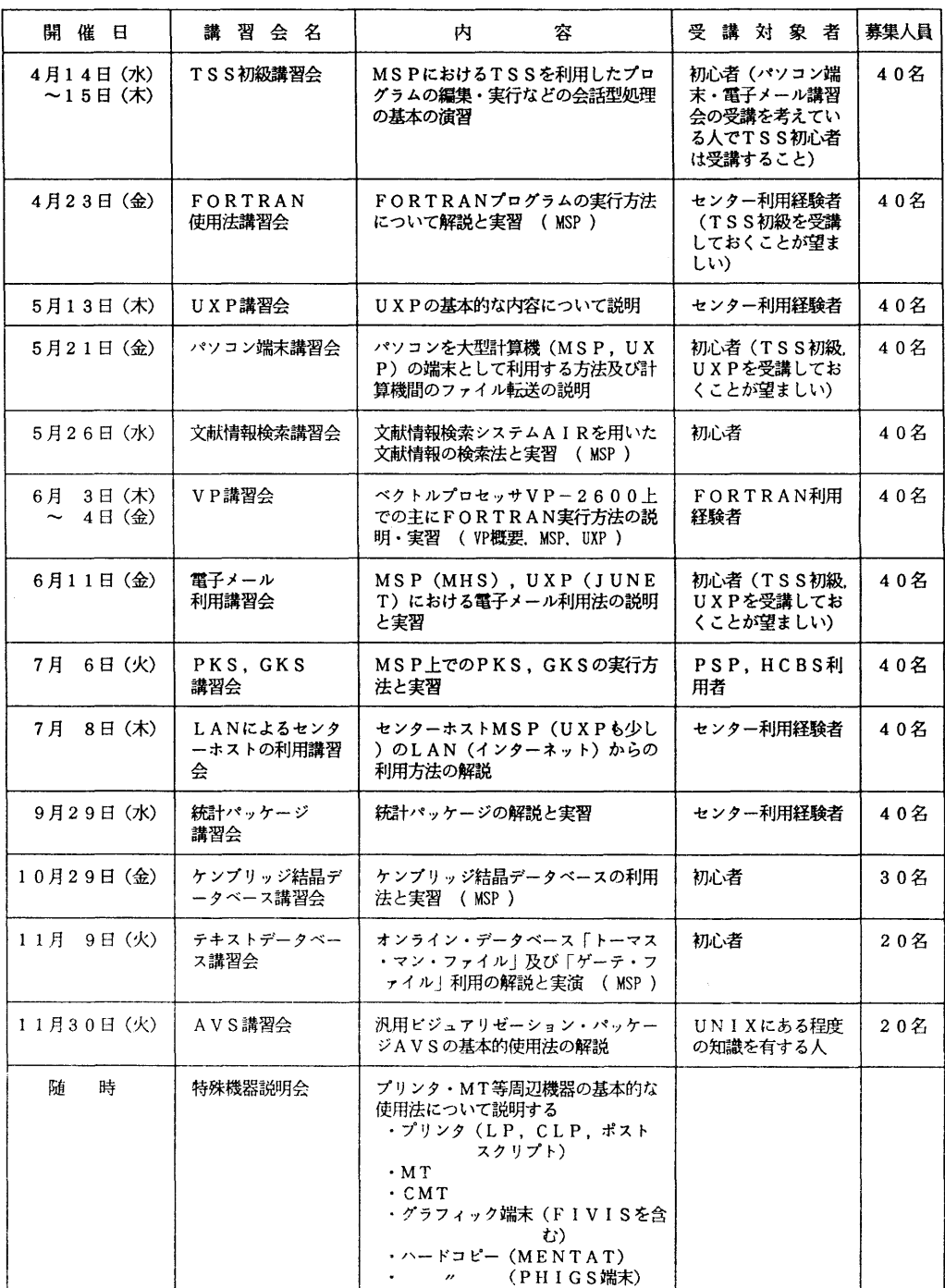

記

#### 11.科学技術計算と可視化に関する講演会の開催について

 近年科学技術計算における可視化(ビジュアリゼーション)の重要性が高まっています。セン ターでは科学技術計算における可視化の事例紹介や情報交換・意見交換の場の提供を行っていく 計画です。今回は下記の要領で講演会を行います。ふるってご参加ください。

日時 : 1993年3月18日(木) 13:30~17:00<br>場所 ・九州大学大型計算機ヤンター多日的講習室(3階)

:九州大学大型計算機センター多目的講習室(3階)

プログラム:

13:30~13:40挨拶

#### $13:40 \sim 14:30$  講演 I)

- 講師 柏木 浩氏(九州工業大学情報工学部教授)
- 題目 「生物学・化学のためのネットワークシステムとビジュアリゼーション」 概要 生物学や化学のためのコンピュータグラフィックスの発達はめざましい。 特に、あまりにもミクロであるため、あるいは仮想的なものであるため実験 装置では観察できないものはコンピュータグラフィックスの一人舞台である。 九州工業大学の一学科に構築したネットワークシステムとそれを用いたタン パク質などのビジュアリゼーションの実例を紹介する。また、スーパーコン ピュータによる量子化学計算からえられた電子分布、分子場などの映像も紹 介する予定である。

#### 13:40~15:20 講演 H)

講師 宮地 英生氏 ((株)クボタソフトウェア研究第2開発部)

- 題目 「パーソナル・ビジュアリゼーション環境AVS」
- 概要 計算機の世界はダウンサイジングが進み、ワークステーションがパーソ ナルに利用され、グラフィックスは非常に身近になってきた。分散環境では、 研究毎にシステムのカスタマイズが可能なことが特徴であるが、実際には3次 元グラフィックスのインターフェースが統一されていないため、個人が可視化 プログラムを構築することは困難であった。1989年AVS社が開発した可視化 システムAVS(ApPlication Visualization System)は、研究者がパーソナ ルな可視化システムを構築するための画期的なツールである。AVSは可視化 の処理を複数の処理に分割することで、ユニークな部分だけのカスタマイズで、 独自の可視化システムを構築できるようにしている。AVSの設計思想を紹介 しながら、科学技術計算の可視化のポイントについて説明する。
- 15:20~15:30 休憩
- 15:30~17:00 パネル討論

「科学技術計算におけるビジュアリゼーションの現状と将来」

- パネリスト
	- 宮地 英生氏((株)クボタソフトウェア)
	- 古川 雅人氏(九州大学工学部)
	- 久原 哲氏(九州大学大学院農学研究科)

問合せ先 〒812 福岡市東区箱崎6-10-1 九州大学大型計算機センター 研究開発部 島崎眞昭(Te1092-641-1101内線2501)

simasaki@cc. kyushu-u.ac. jp

## 12.「利用の手引・MSPコマンド編」の発行について

上記手引は,九州大学大型計算機センターで運用中の OS の一つである MSP について, ユーザが使用可能 なTSSコマンド全てを解説したリファレンスマニュアルです. MSPを利用になっている方は,端末のそばに常置しておくと大変便利です.

[主な内容]

- ハングアップしたセッション,誤って投入したジョブをキャンセルする
- 他の課題に自分のデータセットの参照を許可する
- FORTRANデータセットの固定長と可変長を変換する
- 2つのデータセットを結合する
- ・端末に表示されるセッションのトレースをデータセットに保存する
- ・データセットの内容,ジョブの結果をセンターのプリンターに出力する
- ・センターで利用できるデータベースの概要を知る.また参考文献を調べる
- ·UXP, 他のワークステーション間で ftp によりファイル転送を行う
- ・MSP データセットを MS-DOS に転送する
- ・UXP,他センターに課題を申請する
- ・パッチジョブを用いて大規模ジョブを実行するためのコマンド全般

ご希望の方は,各連絡所を経由して共同利用掛までお申込下さい.

(共同利用掛 内線2515)